#### **How to make a purchase on the website ?**

- **1. Select the product and get to the window of purchase.**
- **2.**

**3.**

**4.**

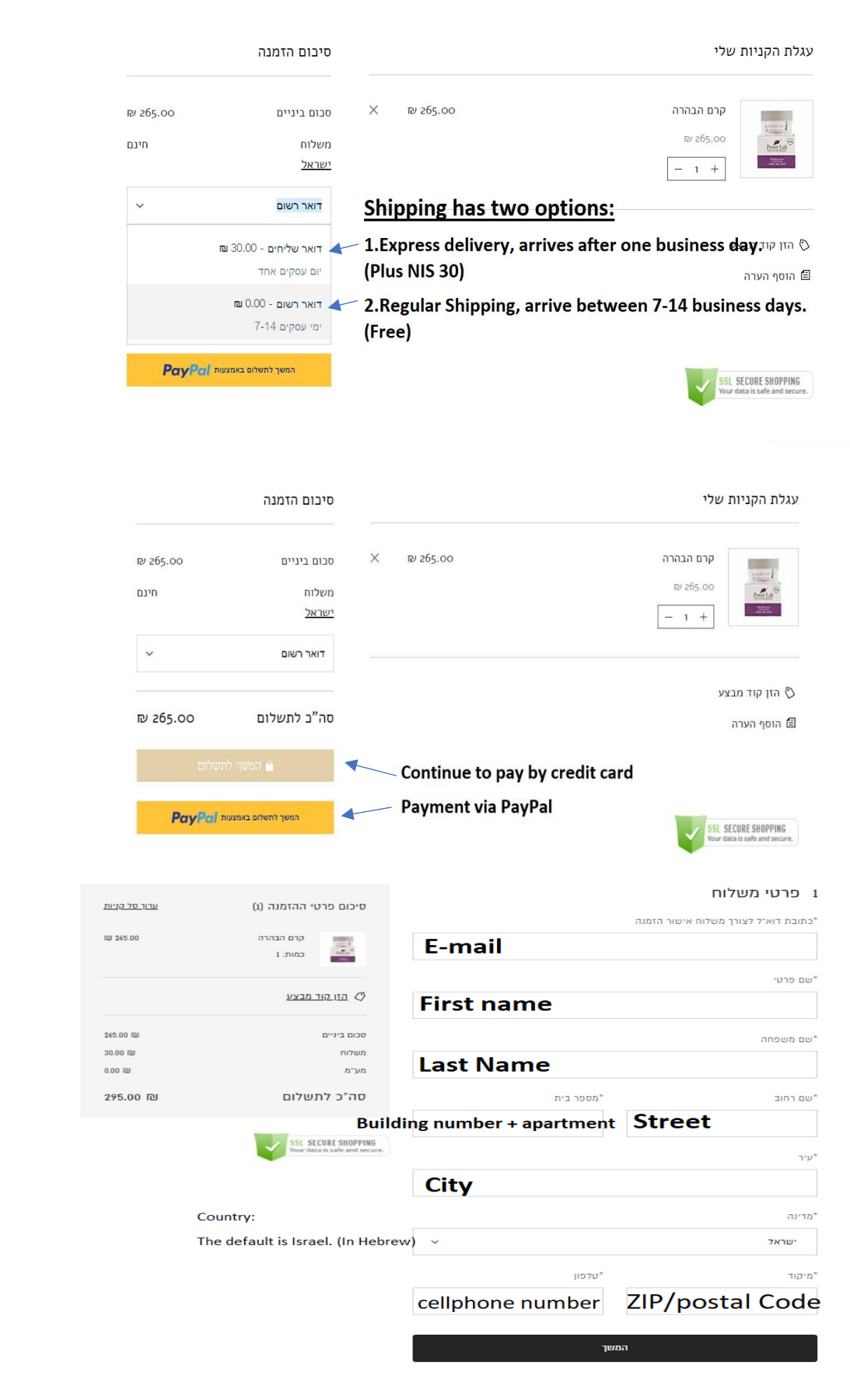

# **5. Make sure the shipping option is correct. (Step 1)**

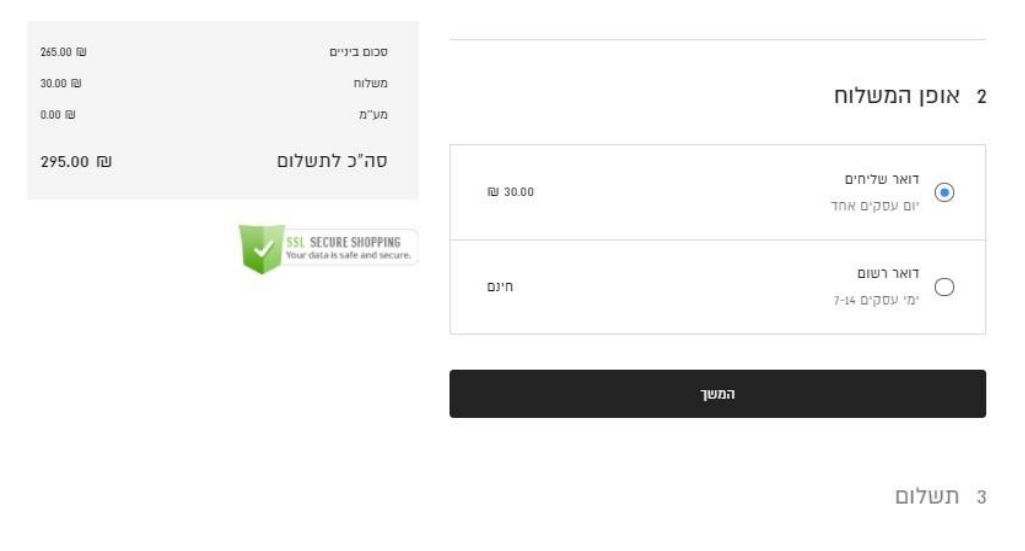

4 עיון וביצוע ההזמנה

### **6. credit card details**

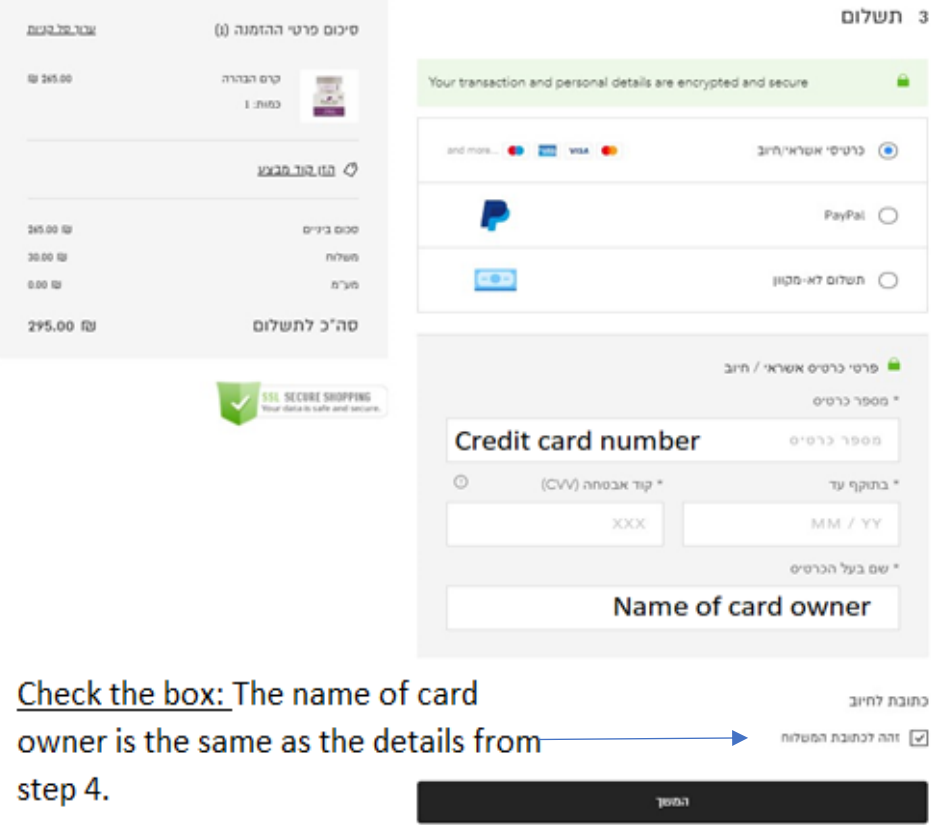

4 עיון וביצוע ההזמנה

# 7. Order confirmation and Terms

# 4 עיון וביצוע ההזמנה

אנא עיין בפרטי ההזמנה לעיל וכאשר אתה מוכן, לחץ על "בצע הזמנה".

√ אני מסכים ל תנאי שימוש

√ רישמו אותי לרשימת התפוצה באימייל

בצע הזמנה